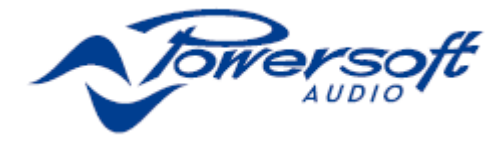

# **M** 系列 **IP** 管理和恢复

只要 M 系列功放的 DHCP 或固定 IP 地址与 Armoní a Pro Audio Suite 专业音频软件包处于同一个子网络中, 即可通过 Armonía 设置 M 系列功放的 IP 配置。

有可能另一个子网络(针对 Armonía 所处子网络而 言)给你的 M 系列 HDSP+ETH 功放分配了一个固定 IP 地址(如 10.0.x.y VS.169.254.x.y)。在这种情况下,Armon ía 不能识别该功放,你无法将之导入工作空间中。你必 须重设 M 系列 HDSP+ETH 功放的 IP 配置。

要在非 Armonía 环境中重设 M 系列 HDSP+ETH 功 放的 IP 配置, 请遵循以下步骤:

## 通过外部**Lantronix**工具在**Adau**设备

## 上设置 **IP** 策略

M 系列的 HDSP+ETH 功放后面板具有一个 RJ45 端口, 可使用 IP 层和 UDP 协议实现设备的远程通信。出厂默 认设置是 DHCP/AutoIP, 但也可以采用固定 IP。

#### 重设 **IP** 配置

使用Lantronix™提供的外部软件编程器可将Adau设 备设置为固定 IP (或其它 IP 策略)。请按照以下步骤设 置 IP 地址:

从 Lantronix Web Site 下载和安装 DeviceInstaller™软 件至你的个人电脑。请参考 Lantronix 文档。

- 1. 将设备连接至你的个人电脑.
- 2. 关闭 M 系列客户端(Armonía 或 第三方客户端)。
- 3. 运行编程,它会自动扫描你的网络;如果没有进行 扫描,点击搜索按钮手动初始化扫描。

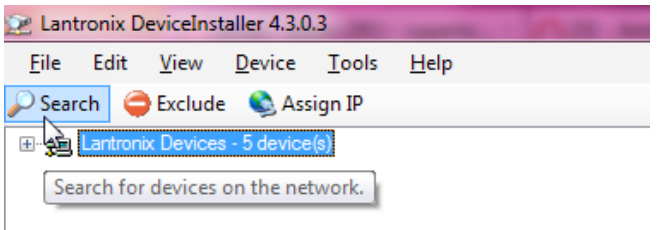

图 *1: Lantronix DeviceInstaller*—点击搜索按钮开始(新)搜索。

| Type                                                                                                    | Name | Group | P Address                         |
|----------------------------------------------------------------------------------------------------|------|-------|-----------------------------------|
| Set XPort-03/04                                                                                                    |      |       | 169 254 151 174                   |
| SEXPort-03/04                                                                                                    |      |       | 169.254.228.72                    |
| Set XPort-03/04<br>Set XPort-03/04                                                                                          |      |       | 169254.57.0<br>169 254 8 34       |
| XPort-03/04                                                                                                    |      |       | 192.168.100.10                    |
| Lantronix DeviceInstaller 4.3.0.3                                                                                           |      |       |                                   |
| Edit View Device Tools                                                                                                    | Help |       |                                   |
|                                                                                                    |      |       |                                   |
|                                                                                                    |      |       | Туре                              |
| El -49 Local Area Connection 2 (158.254.188.105)                                                                            |      |       | Signal Alberta Mayor              |
| <b>E-El XPort</b><br>白-42 XPort-03/04 - firmware v 6.7.0.1                                                                  |      |       | 52 XPort-03/0                     |
| File<br>Search CEsclude CAssign P Upgrade<br>- The Lantronix Devices - 5 devices<br>$-22$ 169,254,151,174<br>169,254,228.72 |      |       | Sift XPort-03/0-<br>52 XPod-03/0- |

图 *2:* 在右面板选择设备,点击分配 *IP*。

注意:由于 Lantronix 配置器使用以太网层,所以无 需进行 IP 设置。

页面上会显示所有可用的 Lantronix 设备。请注意, 由于 Lantronix 配置器使用以太网协议栈, 与 IP 网络掩 码不兼容的设备不会显示。

警告!请确保只有 M 系列单元才是联网的 Lantronix 设备。这个软件可显示装有 Lantronix 单元的第三方设备 (如打印机)。装有 Lantronix 硬件的第三方产品若受到 任何损害,Powersoft 概不负责。

- 4. 选择待设 IP 地址的设备, 点击分配 IP 按钮。
- 5. 按照设备安装程序向导进行设置。可设置任何一种 IP 策略。
- 6. 完成设置后,设备网络将自动重启。

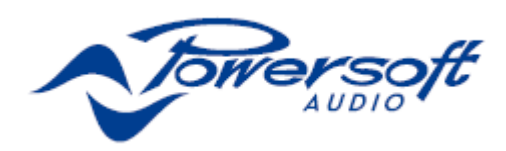

#### 将 **IP** 寻址设置为 **DHCP**

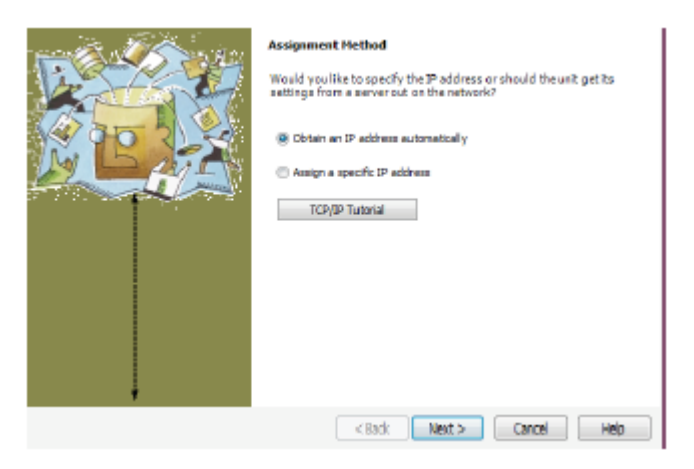

图 *3*:选择获取 *IP* 地址,点击下一步

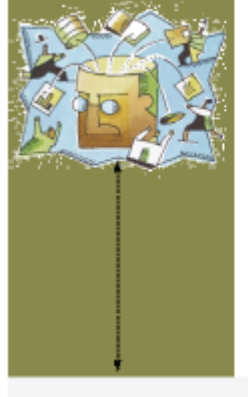

**IP Discovery Settings** What protocols should the device use to discover its IP address from<br>the network? V DHCP Elecore  $RAP$ Auto-IP V Clear Gateway It is recommended that the "Auto-JP" Check Box be checked if the "DHCF" Check Box is checked. It is also recommended that the "Clear Steway" Check Box is checked. The "Auto-JP" Check Box is checked. If DHCP and the matrix

KBack Next > Cancel Help

图 *4*:设置 *DHCP* 和自动 *IP* 分配

### 将 **IP** 寻址设置为静态 **IP**

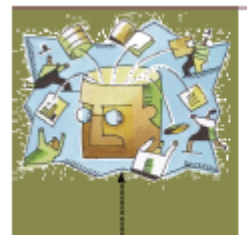

**Assignment Method** 

Would you like to specify the  ${\mathcal P}$  address or should the unit get its<br>settings from a server out on the network?

C Obtain an IP address automatically

(iii) Assign a specific IP address

TCP/IP Tutorial

#### 图 *5*:选择分配特定 *IP* 地址,点击下一步

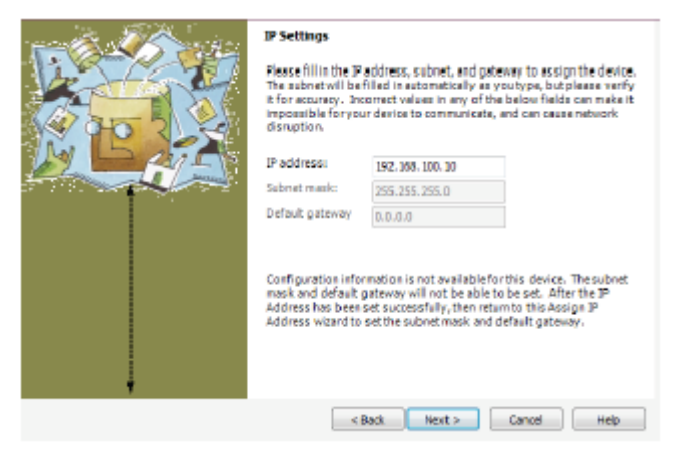

图 *6*:选择与您个人电脑兼容的 *ID* 地址和子网掩码。不强制输入 网关地址,点击下一步。